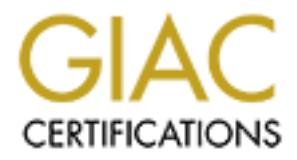

# Global Information Assurance Certification Paper

## Copyright SANS Institute [Author Retains Full Rights](http://www.giac.org)

This paper is taken from the GIAC directory of certified professionals. Reposting is not permited without express written permission.

## [Interested in learning more?](http://www.giac.org/registration/gcia)

Check out the list of upcoming events offering "Intrusion Detection In-Depth (Security 503)" at http://www.giac.org/registration/gcia

## **SANS PRACTICAL EXAM**

For GIAC - Intrusion Detection Analyst

#### Prepared by: Michael Vars

#### **Detect 1**

May 29 19:43:41 morannon named [14021]: unapproved query from [203.149.232.6].3203 for "version.bind"

May 29 19:43:41 morannon named [14021]: unapproved query from [203.149.232.6].3237 for "version.bind"

May 29 19:43:41 morannon named [14021]: unapproved query from [203.149.232.6].3218 for "version.bind"

May 29 19:43:41 morannon named [14021]: unapproved query from [203.149.232.6].3374 for "version.bind"

May 29 19:43:41 morannon named [14021]: unapproved query from [203.149.232.6].3402 for "version.bind"

**Example 18 Follow Constrained Standard Constrained Standard International A3-41 mortannon named [14021]: unapproved query from [203.149.232.6].3203<br>
nd"<br>
and"<br>
and"<br>
and"<br>
and"<br>
and"<br>
and"<br>
and"<br>
and"<br>
and"<br>
and"<br>
and"<br>
a** May 29 19:43:41 morannon named [14021]: unapproved query from [203.149.232.6].3245 for "version.bind"

#### *Source of Trace:*

http://www.sans.org/y2k/053100-1200.htm

*Detect was generated by:* 

Psionic Portsentry

#### *Probability the source address was spoofed:*

Low – This is an example of reconnaissance work being done to find the version of BIND the victim is running. The current version of BIND is 8.22

#### **Description of Attack:**

An attacker may use DIG to query a name server for its version number. The attacker can obtain exploits known to affect the version of BIND that is being used and in turn use the exploit against it.

#### **Attack Mechanism:**

An Attacker finds the victims DNS sever via WHOIS. The Attacker can then try to transfer the zone files from the DNS server. The information an attacker can retrieve is the hosts and IP addresses within the victims zone files. Retrieving the victim's BIND version will make exploiting the DNS server easier for the attacker. This information is very valuable because it gives an attacker a "blueprint" of your hostnames and IP addresses.

#### Correlation:<br>Correlation: **Correlation:**

This kind of attack is listed as one of the Top 10 Attacks by SANS. http://www.sans.org/topten.htm #1 DNS Vulnerabilities are listed at the CERT Advisory and CVE web sites:

http://www.cert.org/advisories/CA-99-14-bind.html

http://cve.mitre.org/cgi-bin/cvekey.cgi?keyword=BIND

#### **Evidence of active targeting:**

This attack was directed at one host the DNS server.

#### **Severity:** (Critical + Lethal) – (System + Net Countermeasures)

 $(5+3)-(5+4) = -1$ 

#### **Defensive recommendations:**

**CONDUME SET THE SET THE SET THEONES INSTITUTE CONDUCT AND SET THEONES SERVES (2012)** 2013 and the Freedom C So the Freedom C Southern Branch and the best stression of BIND with all patchs. By<br>
<u>SEC OUP products BIND bring</u> The system is blocking version queries. The site may want to block access to the DNS servers tcp/53 port to disable zone transfers on the Firewall. It is highly recommended to run the latest version of BIND with all patches. BIND updates and patches can be obtained from:

http://www.isc.org/products/BIND/bind8.html

#### **Additional information:**

BIND can be configured to not allow zone transfers to anyone. By putting the following statement in your BIND configuration file you can highly reduce the chance of an unauthorized zone transfers:

```
This command works on BIND 8.x
```

```
Ortions \{ Options {
      allow-transfer { none; };
       };
```
pg**.** 252DNS & BIND Third Edition **–**O'Reilly & Associates, Paul Albitz & Cricket Liu

**Online Documentation:**

http://www.psionic.com/papers/dns/

#### **Multiple Choice Question:**

This trace is best described as the following:

- a. DNS server scan
- b. DNS buffer overflow
- c. DNS zone transfer
- d. DNS version query

Answer: **d**

## **Detect 2**

- $---$ > Jun 20 04:00:39 Zion snort [9137]: spp\_portscan:
- -- > PORTSCAN DETECTED from 211.53.209.109
- $-$  > Jun 20 04:00:39 211.53.209.109:2666 -> x.y.z.100:110 SYN \*\*S\*\*\*\*\*
- $-$  > Jun 20 04:00:39 211.53.209.109:2666 -> x.y.z.105:110 SYN \*\*S\*\*\*\*\*
- $-$  > Jun 20 04:00:39 211.53.209.109:2666 -> x.y.z.107:110 SYN \*\*S\*\*\*\*\*
- $-$  > Jun 20 04:00:39 211.53.209.109:2666 -> x.y.z.103:110 SYN \*\*S\*\*\*\*\*
- $-$  > Jun 20 04:00:47 zion snort[9137]: spp\_portscan:
- $\rightarrow$  portscan status from 211.53.209.109: 9 connections across 9 hosts:
- $-$  > TCP(9), UDP(0)

*Source of Trace:* http://www.sans.org/y2k/081200-1300.htm *Detect was generated by:* 

Snort IDS – http://www.snort.org

#### *Probability the source address was spoofed:*

Low – The packet looks crafted because the source port (2666) does not change. Reconnaissance may have already been done because the attacker is scanning only live hosts.

**\*\*\*** Another indication that a packet is crafted is to look for static sequence numbers.

#### **Spoof info:**

If you have the TTL time of the source address you can Traceroute that address to see if the TTL's match the ones found in the scan. If they are not close to the same value it is probable that the source address was spoofed.

#### **Description of Attack: Description of Attack:**

The attack is a probe against multiple systems with a destination port of 110 (POP3).

#### **Attack Mechanism:**

*b* been done because the attacker is scanning only live hosts.<br> **Endication that a packet is crafted is to look for static sequence numbers.**<br>
the TTL time of the source address you can Traceroute that address to see if t Probes against POP3 servers are very common. The POP3 daemon runs with root privileges to handle multiple directories and mailboxes that are owned by the users of the mail system. Some versions of the software have vulnerabilities in the login process that may allow an attacker to compromise the system by using a buffer overflow. A buffer overflow attack may allow an attacker to mask commands send to the system that he/she could then execute with root privileges.

#### **Correlation:**

This kind of attack is listed as one of the Top 10 Attacks by SANS. http://www.sans.org/topten.htm #9 POP3 Vulnerabilities are listed at the CERT Advisory and CVE web sites:

http://www.cert.org/advisories/CA-97.09.imap\_pop.html

http://cve.mitre.org/cgi-bin/cvekey.cgi?keyword=pop3

#### **Additional CVE Entries:**

CVE-1999-0006, CVE-1999-0042, CVE-1999-0920, CVE-2000-0091

#### **Evidence of active targeting:**

This attack was directed at multiple hosts: x.y.z.100, x.y.z.105, x.y.z.107 and x.y.z.103

**Severity:** (Critical + Lethal) – (System + Net Countermeasures)

 $= -1$ 

#### **Defensive recommendations:**

Since this mail system may be exposed to the Internet it highly susceptible to attacks. The vulnerabilities related to POP3 are dangerous because they may lead to a root compromise. Disable the POP3 and IMAP services from any system that is not an email server. Install latest patches.

#### **Multiple Choice Question:**

This trace is best described as the following:

- a. A probe for Trojan Horse client
- b. A probe for system running SQUID proxy.
- c. A probe for POP3 server
- d. Hack Attack denial of service attack

#### Answer: **c**

## **Detect 3**

**EXECTS 194.204.206.60.21** > a.b.c.26.21:<br> **CONSECTS** 194.204.206.60.21 > a.b.c.27.21:<br> **CONSECTS** 194.204.206.60.21 > a.b.c.27.21:<br> **CONSECTS** 194.204.206.60.21 > a.b.c.28.21:<br> **CONSECTS** 194.204.206.60.21 > a.b.c.28.21: SF 1664236353:1664236353(0) win 1028 10:12:10.383619 194.204.206.60.21 > a.b.c.26.21: SF 904013986:904013986(0) win 1028 10:12:10.385202 194.204.206.60.21 > a.b.c.27.21: SF 904013986:904013986(0) win 1028 10:12:10.396730 194.204.206.60.21 > a.b.c.28.21: SF 904013986:904013986(0) win 1028 10:12:10.397749 194.204.206.60.21 > a.b.c.29.21: 10:12:10.459859 194.204.206.60.21 > a.b.c.30.21: SF 1664236353:1664236353(0) win 1028 10:12:10.460876 194.204.206.60.21 > a.b.c.31.21: SF 1664236353:1664236353(0) win 1028

#### *Source of Trace:*

http://www.sans.org/y2k/080900.htm

#### *Detect was generated by:*

Tcpdump data

#### *Probability the source address was spoofed:*

Possible – The packet is crafted. The source port is the same as the destination port. The Sequence numbers change infrequently and the SYN/FIN flags are set.

#### **Description of Attack:**

The attack is a SYN/FIN scan against multiple systems looking for an ftp daemon to exploit.

#### **Attack Mechanism:**

Attacker probes a system stealthily by using SYN/FIN TCP flags in attempt to bypass Intrusion detection systems to see if they are running FTP services. An attacker can then run exploits against those services to compromise the system. There are known vulnerabilities for a very popular ftp daemon called WUftpd.

#### **Correlation:**

FTP Vulnerabilities are listed at the CERT Advisory and CVE web sites: http://www.cert.org/advisories/CA-2000-13.html http://cve.mitre.org/cgi-bin/cvekey.cgi?keyword=ftp

**TCPdump Filter for SYN/FIN:**

Tcp[13] & 0x3f=3

#### **Evidence of active targeting:**  $\overline{a}$

This attack was directed at multiple hosts and for a particular service. (FTP)

**Severity:** (Critical + Lethal) – (System + Net Countermeasures)

 $= -1$ 

#### **Defensive recommendations:**

The latest security patches and upgrades should be installed on all systems that need to run FTP services. If a system is not an FTP server, it is recommended to install SSH to use SFTP for secure file transfers. SSH provides encryption and authentication for Telnet and FTP.

#### **Multiple Choice Question:**

This trace is best described as the following:

- a. A probe for IMAP servers
- b. A probe for WINS servers
- c. A probe for FTP servers
- d. A probe for DNS servers

 $K_{\text{F}}$ Answer: **c**

#### **Detect 4**

**Noice Question:**<br> **Dest described as the following:**<br> **Dest of NINS servers**<br> **Destribed as the billowing:**<br> **Example 10 - 2008 - 2008**<br> **Example 2008 - 2008**<br> **Example 2008 - 2008**<br> **CONS**<br> **Example 2008 - 2008**<br> **CONS**<br> Jul 20 19:41:02 aaa.bbb.127.1 %PIX-2-106006:Deny inbound UDP from Jul 20 09:02:35 aaa.bbb.127.1  $\frac{PIX-2-106006:}$  Deny inbound UDP from 198.14.86.35/137 to aaa.bbb.14.198/137 Jul 20 09:02:35 aaa.bbb.127.1  $\frac{PIX-2-106006:}$  Deny inbound UDP from 198.14.86.35/137 to aaa.bbb.14.198/137 Jul 20 09:02:35 aaa.bbb.127.1 %PIX-2-106006:Deny inbound UDP from 198.14.86.35/137 to aaa.bbb.14.198/137 Jul 20 09:03:36 aaa.bbb.127.1 %PIX-2-106006:Deny inbound UDP from 198.14.86.35/137 to aaa.bbb.14.198/137 Jul 20 09:03:36 aaa.bbb.127.1 %PIX-2-106006:Deny inbound UDP from 198.14.86.35/137 to aaa.bbb.14.198/137 Jul 20 09:03:36 aaa.bbb.127.1 %PIX-2-106006:Deny inbound UDP from 198.14.86.35/137 to aaa.bbb.14.198/137 Jul 20 15:24:54 aaa.bbb.127.1 %PIX-2-106006:Deny inbound UDP from 129.109.124.101/137 to aaa.bbb.109.129/137 Jul 20 15:43:07 aaa.bbb.127.1 %PIX-2-106006:Deny inbound UDP from 129.109.124.101/137 to aaa.bbb.109.129/137 Jul 20 15:43:09 aaa.bbb.127.1 %PIX-2-106006:Deny inbound UDP from 129.109.124.101/137 to aaa.bbb.109.129/137 Jul 20 18:36:18 aaa.bbb.127.1 %PIX-2-106006:Deny inbound UDP from 200.10.95.201/137 to aaa.bbb.10.200/137 Jul 20 18:36:20 aaa.bbb.127.1 %PIX-2-106006:Deny inbound UDP from 200.10.95.201/137 to aaa.bbb.10.200/137 Jul 20 18:36:21 aaa.bbb.127.1 %PIX-2-106006:Deny inbound UDP from 200.10.95.201/137 to aaa.bbb.10.200/137 Jul 20 19:41:02 aaa.bbb.127.1 %PIX-2-106006:Deny inbound UDP from 200.10.95.201/137 to aaa.bbb.10.200/137 Jul 20 19:41:02 aaa.bbb.127.1 %PIX-2-106006:Deny inbound UDP from 200.10.95.201/137 to aaa.bbb.10.200/137 200.10.95.201/137 to aaa.bbb.10.200/137

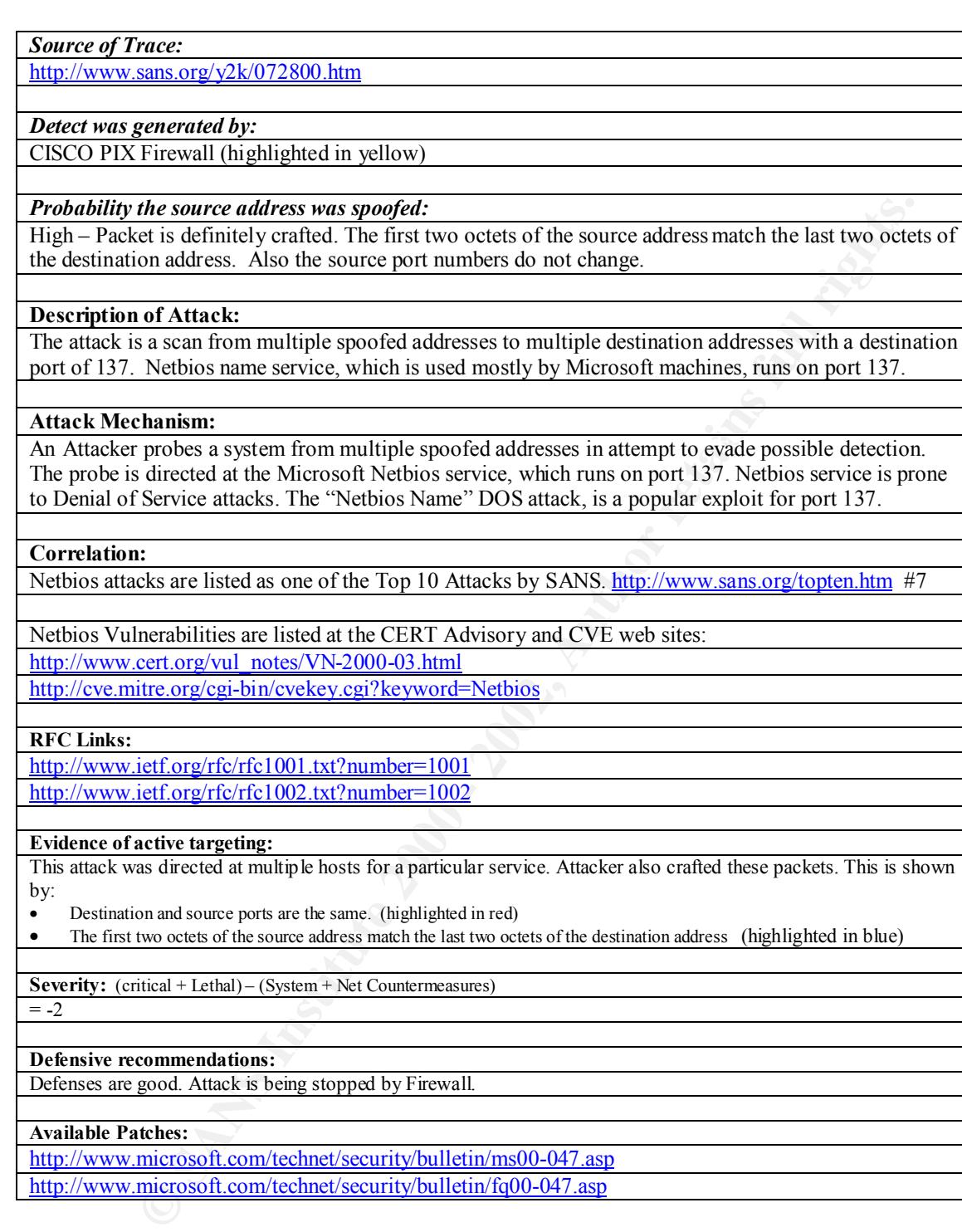

#### **RFC Links:**

http://www.ietf.org/rfc/rfc1001.txt?number=1001

http://www.ietf.org/rfc/rfc1002.txt?number=1002

**Evidence of active targeting:**

This attack was directed at multiple hosts for a particular service. Attacker also crafted these packets. This is shown by:

- Destination and source ports are the same. (highlighted in red)
- The first two octets of the source address match the last two octets of the destination address (highlighted in blue)

**Severity:** (critical + Lethal) – (System + Net Countermeasures)

 $= -2$ 

#### **Defensive recommendations:**

Defenses are good. Attack is being stopped by Firewall.

**Available Patches:**

http://www.microsoft.com/technet/security/bulletin/ms00-047.asp

http://www.microsoft.com/technet/security/bulletin/fq00-047.asp

#### **Multiple Choice Question:**

This trace sample came from:

- a. Cisco firewall Log<br>b. Sport Log
- b. Snort Log
- c. Router Log
- d. Port Sentry Log

Answer: **a**

## **Detect 5**

1:46:11 stealth portsentry [190]: attackalert: connect from<br>earwater-03-04rs.fl.dial-access.att.net/12.77.207.195 to TC<br>1:46:11 stealth portsentry [190]: attackalert: Connect from<br>1:46:11 stealth portsentry [190]: attackal port: 1234J<br>Jun 20 01:46:11 stealth portsentry [190]: attackalert: Connect from Jun 20 01:46:11 stealth portsentry [190]: attackalert: connect from host: 195.clearwater-03-04rs.fl.dial-access.att.net/12.77.207.195 to TCP port: 12345 Jun 20 01:46:11 stealth portsentry [190]: attackalert: Connect from host: 195.clearwater-03-04rs.fl.dial-access.att.net/12.77.207.195 to TCP port: 12345 host: 195.clearwater-03-04rs.fl.dial-access.att.net/12.77.207.195 to TCP port: 12346 Jun 20 01:46:11 stealth portsentry [190]: attackalert: Connect from host: 195.clearwater-03-04rs.fl.dial-access.att.net/12.77.207.195 to TCP port: 12346 Jun 20 01:46:11 stealth portsentry [190]: attackalert: Connect from host: 195.clearwater-03-04rs.fl.dial-access.att.net/12.77.207.195 to TCP port: 20034 Jun 20 01:46:11 stealth portsentry [190]: attackalert: Connect from host: 195.clearwater-03-04rs.fl.dial-access.att.net/12.77.207.195 to TCP port: 20034 Jun 20 01:46:11 stealth portsentry [190]: attackalert: Connect from host: 195.clearwater-03-04rs.fl.dial-access.att.net/12.77.207.195 to TCP port: 31337 Jun 20 01:46:11 stealth portsentry [190]: attackalert: Connect from host: 195.clearwater-03-04rs.fl.dial-access.att.net/12.77.207.195 to TCP port: 31337 Jun 20 01:46:11 stealth portsentry [190]: attackalert: Connect from host: 195.clearwater-03-04rs.fl.dial-access.att.net/12.77.207.195 to TCP port: 40421 Jun 20 01:46:11 stealth portsentry [190]: attackalert: Connect from host: 195.clearwater-03-04rs.fl.dial-access.att.net/12.77.207.195 to TCP port: 40421

#### *Source of Trace:*

 $\frac{1}{2}$  final state  $\frac{1}{2}$   $\frac{1}{2}$ http://www.sans.org/y2k/063000-1400.htm

*Detect was generated by:* 

Psionic Portsentry (highlighted in the scan as blue)

*Probability the source address was spoofed:*

Low – Attacks come from an ATT dialup account located in Clearwater Florida shown in the scan as yellow.

#### **Description of Attack:**

The attack is a TCP scan for Multiple Trojan horses. The destination ports shown in the scan as red are well known Trojan horse ports.

Port: 12345 = Netbus Trojan --runs on TCP

Port: 12346 = Gaban Bus / Netbus Trojan --runs on TCP

Port: 20034 = Netbus 2 Pro --runs on TCP

Port 404211 = Masters Paradise --runs on TCP

Port 31337 = Back Orifice --runs on UDP http://www.bo2k.com/

#### **Attack Mechanism:**

= Netbus Irojan --runs on ICP<br>
= Gaban Bus / Netbus 1 rojan --runs on TCP<br>
= Netbus 2 Pro --runs on TCP<br>
= Netbus 2 Pro --runs on TCP<br>
= Back Orifice --runs on UDP --<u>http://www.bo2k.com/</u><br>
anahim:<br>
http://www.bo2k.com/<br> infected system. An Attacker probes a system for multiple Trojan Horse clients on ports known to serve this exploit. Trojans are used to remotely administer a system using software that connects to a client running on an

#### **Correlation:**

Trojan Horse Vulnerabilities are listed at the CERT Advisory and CVE web sites: http://www.cert.org/advisories/CA-99-02-Trojan-Horses.html

http://www.cert.org/vul\_notes/VN-98.07.backorifice.html

http://cve.mitre.org/cgi-bin/cvename.cgi?name=CAN-1999-0660 (currently under review)

#### **Evidence of active targeting:**

• This attack was directed at well-known Trojan Ports.

**Severity:** (critical + Lethal) – (System + Net Countermeasures)

 $= -3$ 

#### **Defensive recommendations:**

Defenses are good. Portsentry stops attack.

**FYI:**

**Certain versions of BlackIce Defender and BlackIce Pro do not properly block against Back Orifice under certain settings.**

http://cve.mitre.org/cgi-bin/cvename.cgi?name=CAN-2000-0562 (under review)

#### **Multiple Choice Question:**

This trace is scanning for what Trojan Horse:

- a. SubSeven
- b. Back Orifice
- c. Blade Runner
- d. Portal of Doom

Answer: **b**

## **Attack Evaluation**

The following is actual reconnaissance done for this evaluation. The domain and IP addresses have been changed to hide identity.

#### **DNS Reconnaissance**

There are two common tools that can be used for obtaining information on a DNS server that are very useful and are probably installed on your system now. Although there are many more tools available, I wanted to show how reconnaissance can be done by anyone with a connection to the Internet and Windows NT.

**Tools used:**

**Whois =** Universal Domain name search tool

 $\mathbf{F}$  final principal  $\mathbf{F}$  and  $\mathbf{F}$  are also below  $\mathbf{F}$ **Nslookup =** search Domain Name to IP address or IP address to Domain Name

The Whois tool can be found on a UNIX system or on a web site that offers the whois service online. For this example I will use a whois service from the website: http://www.network-tools.com**.**

The Nslookup tool is installed on most UNIX operating systems and it is also provided on Microsoft Windows NT and 2000.

#### **The simple DNS reconnaissance we are going to show has two steps.**

1. Gather Primary and Secondary DNS server addresses for target.edu.

2. Use the addresses we retrieved to try and execute a zone transfer from target.edu.

We common tools that can be used for obtaining information on a DNS<br>tare very useful and are probably installed on your system now. Although<br>any more tools available, I wanted to show how reconnaissance can be d<br>with a con A transfer of targets zone file from DNS is a total listing of the domain names and their corresponding IP addresses. This information is invaluable to someone who wants to try to target your systems for an attack. Basically if you leave this vulnerability open an attacker will not have to map your network to exploit the hosts within it because you did most of this for him already.

**Step 1.**

Go to www.network-tools.com and do a www-whois for the domain target.edu. The following will be displayed.

Domain registry query for: target.edu:

Whois Server Version 1.1

Domain names in the .com, .net, and .org domains can now be registered with many different competing registrars. Go to http://www.internic.net for detailed information.

Registrar: NETWORK SOLUTIONS, INC. Domain Name: TARGET.EDU Whois Server: whois.networksolutions.com Referral URL: www.networksolutions.com Name Server: NETOPS1.TARGET.EDU Name Server: NETOPS2.TARGET.EDU

 Name Server: NS4.ISP.NET Updated Date: 03-feb-2000

>>> Last update of whois database: Tue, 12 Aug 00 04:22:43 EDT <<<

#### **Step 2.**

Now that we have the primary and secondary DNS server addresses we can try to transfer the zone target.edu.

On Windows NT/2000:

- Go to: **Start/Run** type: **cmd**.
- At the DOS prompt type: **nslookup** and hit enter.

• Type**: server netops1.target.edu**

You should see the following:

> server netops1.target.edu Default Server: netops1.target.edu Address: 192.168.50.1

>(on this line type: **ls target.edu**)

The above command will list all the hostname and IP addresses within the target.edu zone file if the system is vulnerable.

Below is a cleaned zone transfer listing host and IP addresses for target.edu

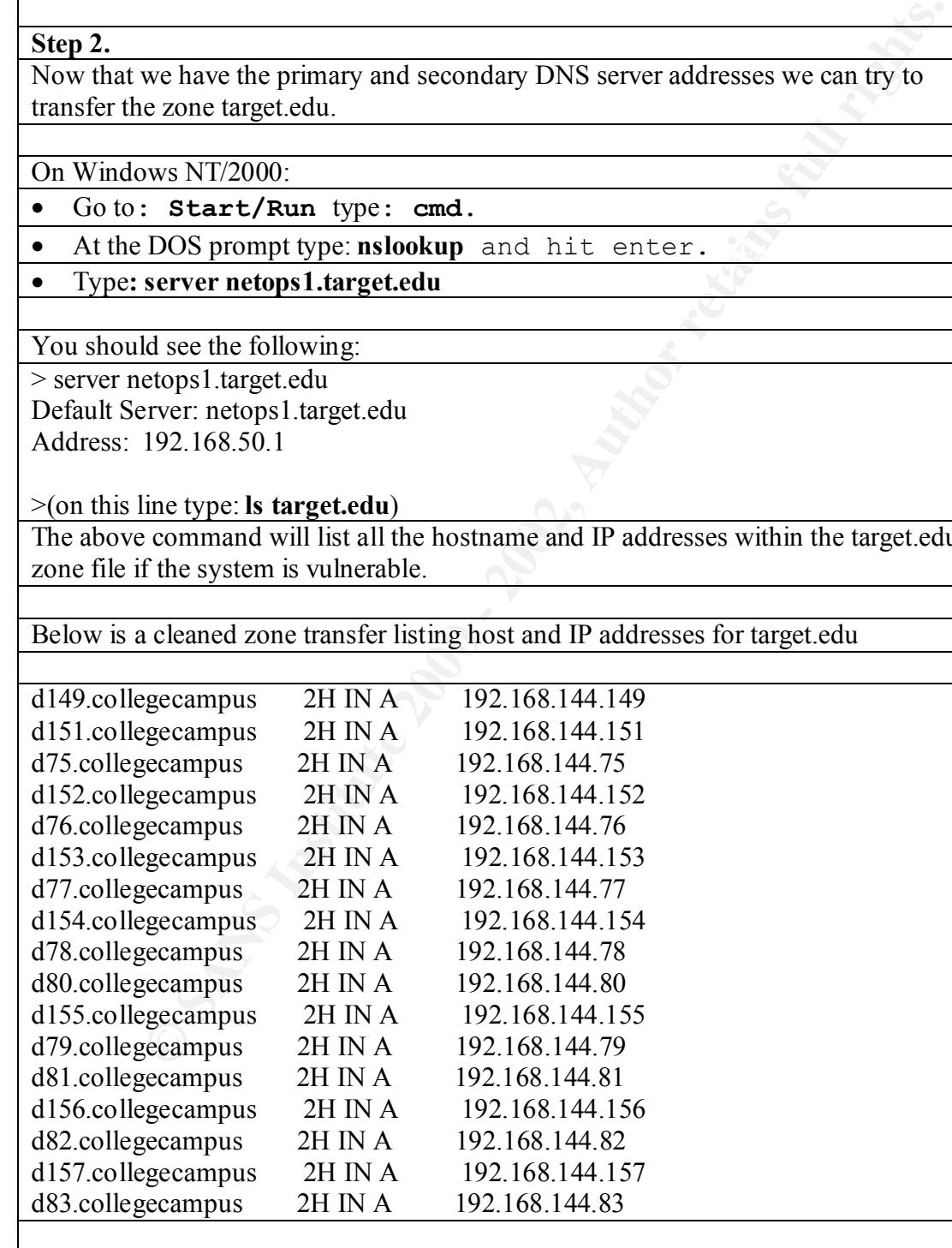

This evaluation shows how much info can be retrieved with just a few keystrokes. I have provided some defensive recommendations for BIND in the first network scan

#### listed in this practical. BIND attacks are listed as #1 on the SANS top ten attacks.

#### **"Analyze This"**

*Source of Trace:*

http://www.sans.org/giactc/snort/index.htm

*Detect was generated by:*  Snort data

Jun 20 01:08:37 207.236.40.20:54562 -> MY.NET.217.38:20034 SYN \*\*S\*\*\*\*\*\* Jun 20 01:08:38 207.236.40.20:54561 -> MY.NET.217.38:12345 SYN \*\*S\*\*\*\*\* Jun 20 01:08:38 207.236.40.20:54563 -> MY.NET.217.38:1243 SYN \*\*S\*\*\*\*\* Jun 20 01:08:37 207.236.40.20:54564 -> MY.NET.217.38:27374 SYN \*\*S\*\*\*\*\* Jun 20 01:08:38 207.236.40.20:54565 -> MY.NET.217.38:30100 SYN \*\*S\*\*\*\*\*

#### **Analysis**

Jun 20 01:08:37

Attacker probes 217.38's ports for Trojan Horses that may have already been installed. Evidence of this can be seen in the destination port numbers. (12345, 20034, 1243, 27374) Attack started at 1:08am possibly to evade detection.

**Proces:**<br> **SERIST AND ALTERT 2000**<br> **SANS AND ALTERT 2000**<br> **SANS 2000**<br> **OB 33 207.23640.20:54561 > MY.NET.217.38:12034 SYN \*\*5\*\*\*\*\***<br>
08:37 207.23640.20:54563 > MY.NET.217.38:20034 SYN \*\*5\*\*\*\*\*<br>
08:37 207.23640.20:5456 1.NET.1.19.27574 STN \*\*S\*\*\*\*\*\* Jun 20 18:07:09 211.53.209.109.2600 - MY.NET.1.1.02.27574<br>SYN \*\*S\*\*\*\*\* Jun 20 18:07:09 211.53.209.109:2666 - MY.NET.1.121:27374 SYN \*\*S\*\*\*\*\* Jun 20 211.53.209.109:2666 - MY.NET.1.31:27374 SYN \*\*S\*\*\*\*\* Jun 20 18:07:09 211.53.209.109:2666 - MY.NET.1.96:27374 SYN \*\*S\*\*\*\*\* Jun 20 18:07:09 211.53.209.109:2666 - MY.NET.1.95:27374 SYN \*\*S\*\*\*\*\* Jun 20 18:07:09 211.53.209.109:2666 - MY.NET.1.34:27374 SYN \*\*S\*\*\*\*\* Jun 20 18:07:09 211.53.209.109:2666 - MY.NET.1.103:27374 SYN \*\*S\*\*\*\*\* Jun 20 18:07:09 211.53.209.109:2666 - MY.NET.1.104:27374 SYN \*\*S\*\*\*\*\* Jun 20 18:07:09 211.53.209.109:2666 - MY.NET.1.39:27374 SYN \*\*S\*\*\*\*\* Jun 20 18:07:09 211.53.209.109:2666 - MY.NET.1.42:27374 SYN \*\*S\*\*\*\*\* Jun 20 18:07:09 211.53.209.109:2666 - MY.NET.1.47:27374 SYN \*\*S\*\*\*\*\* Jun 20 18:07:09 211.53.209.109:2666 - MY.NET.1.185:27374 SYN \*\*S\*\*\*\*\* Jun 20 18:07:09 211.53.209.109:2666 - MY.NET.1.111:27374 SYN \*\*S\*\*\*\*\* Jun 20 18:07:09 211.53.209.109:2666 - MY.NET.1.50:27374 SYN \*\*S\*\*\*\*\* Jun 20 18:07:09 211.53.209.109:2666 - MY.NET.1.112:27374 SYN \*\*S\*\*\*\*\* Jun 20 18:07:09 211.53.209.109:2666 - MY.NET.1.117:27374 SYN \*\*S\*\*\*\*\* Jun 20 18:07:09 211.53.209.109:2666 - MY.NET.1.55:27374 SYN \*\*S\*\*\*\*\* Jun 20 18:07:09 211.53.209.109:2666 - MY.NET.1.58:27374 SYN \*\*S\*\*\*\*\* Jun 20 18:07:09 211.53.209.109:2666 - MY.NET.1.63:27374 SYN \*\*S\*\*\*\*\* Jun 20 18:07:09 211.53.209.109:2666 - MY.NET.1.0:27374 SYN \*\*S\*\*\*\*\* Jun 20 18:07:09 211.53.209.109:2666 - MY.NET.1.16:27374 SYN \*\*S\*\*\*\*\* Jun 20 18:07:09 211.53.209.109:2666 - MY.NET.1.119:27374 SYN \*\*S\*\*\*\*\* Jun 20 18:07:09 211.53.209.109:2666 - MY.NET.1.128:27374 SYN \*\*S\*\*\*\*\* Jun 20 18:07:09 211.53.209.109:2666 - MY.NET.1.127:27374 SYN \*\*S\*\*\*\*\* Jun 20 18:07:09 211.53.209.109:2666 - MY.NET.1.71:27374 SYN \*\*S\*\*\*\*\* Jun 20 18:07:09 211.53.209.109:2666 - MY.NET.2.6:27374 SYN \*\*S\*\*\*\*\* Jun 20 18:07:09 211.53.209.109:2666 - MY.NET.1.4:27374 SYN \*\*S\*\*\*\*\* Jun 20 18:07:09 211.53.209.109:2666 - MY.NET.1.74:27374 SYN \*\*S\*\*\*\*\* Jun 20 18:07:09 211.53.209.109:2666 - MY.NET.1.79:27374 SYN \*\*S\*\*\*\*\* Jun 20 18:07:09 211.53.209.109:2666 - MY.NET.1.82:27374 18:07:09 211.53.209.109:2666 - MY.NET.1.234:27374 SYN \*\*S\*\*\*\*\* Jun 20 18:07:09 211.53.209.109:2666 - MY.NET.2.126:27374 SYN \*\*S\*\*\*\*\* Jun 20 18:07:09 211.53.209.109:2666 - MY.NET.1.211:27374 SYN \*\*S\*\*\*\*\* Jun 20 18:07:09 211.53.209.109:2666 - MY.NET.1.214:27374 SYN \*\*S\*\*\*\*\* Jun 20 18:07:09 211.53.209.109:2666 - MY.NET.1.161:27374 SYN \*\*S\*\*\*\*\* Jun 20

250.2734 H N Were 2000 - 100 - 100 - 100 - 100 - 100 - 100 - 100 - 100 - 100 - 100 - 100 - 100 - 100 - 100 - 100 - 100 - 100 - 100 - 100 - 100 - 100 - 100 - 100 - 100 - 100 - 100 - 100 - 100 - 100 - 100 - 100 - 100 - 100 -18:07:09 211.53.209.109:2666 - MY.NET.2.84:27374 SYN \*\*S\*\*\*\*\* Jun 20 18:07:09 18:07:09 211.53.209.109:2666 - MY.NET.1.219:27374 SYN \*\*S\*\*\*\*\* Jun 20 18:07:09 211.53.209.109:2666 - MY.NET.1.169:27374 SYN \*\*S\*\*\*\*\* Jun 20 18:07:09 211.53.209.109:2666 - MY.NET.2.16:27374 SYN \*\*S\*\*\*\*\* Jun 20 18:07:09 211.53.209.109:2666 - MY.NET.1.32:27374 SYN \*\*S\*\*\*\*\* Jun 20 18:07:09 211.53.209.109:2666 - MY.NET.2.24:27374 SYN \*\*S\*\*\*\*\* Jun 20 18:07:09 211.53.209.109:2666 - MY.NET.1.177:27374 SYN \*\*S\*\*\*\*\* Jun 20 18:07:09 211.53.209.109:2666 - MY.NET.1.17:27374 SYN \*\*S\*\*\*\*\* Jun 20 18:07:09 211.53.209.109:2666 - MY.NET.1.238:27374 SYN \*\*S\*\*\*\*\* Jun 20 18:07:09 211.53.209.109:2666 - MY.NET.2.30:27374 SYN \*\*S\*\*\*\*\* Jun 20 18:07:09 211.53.209.109:2666 - MY.NET.1.212:27374 SYN \*\*S\*\*\*\*\* Jun 20 18:07:09 211.53.209.109:2666 - MY.NET.1.189:27374 SYN \*\*S\*\*\*\*\* Jun 20 18:07:09 211.53.209.109:2666 - MY.NET.1.113:27374 SYN \*\*S\*\*\*\*\* Jun 20 18:07:09 211.53.209.109:2666 - MY.NET.1.84:27374 SYN \*\*S\*\*\*\*\* Jun 20 18:07:09 211.53.209.109:2666 - MY.NET.1.27:27374 SYN \*\*S\*\*\*\*\* Jun 20 18:07:09 211.53.209.109:2666 - MY.NET.2.73:27374 SYN \*\*S\*\*\*\*\* Jun 20 18:07:09 211.53.209.109:2666 - MY.NET.1.59:27374 SYN \*\*S\*\*\*\*\* Jun 20 18:07:09 211.53.209.109:2666 - MY.NET.2.239:27374 SYN \*\*S\*\*\*\*\* Jun 20 18:07:09 211.53.209.109:2666 - MY.NET.2.145:27374 SYN \*\*S\*\*\*\*\* Jun 20 18:07:09 211.53.209.109:2666 - MY.NET.1.164:27374 SYN \*\*S\*\*\*\*\* Jun 20 18:07:09 211.53.209.109:2666 - MY.NET.2.81:27374 SYN \*\*S\*\*\*\*\* Jun 20 211.53.209.109:2666 - MY.NET.1.172:27374 SYN \*\*S\*\*\*\*\* Jun 20 18:07:09 211.53.209.109:2666 - MY.NET.2.89:27374 SYN \*\*S\*\*\*\*\* Jun 20 18:07:09 211.53.209.109:2666 - MY.NET.1.67:27374 SYN \*\*S\*\*\*\*\* Jun 20 18:07:09 211.53.209.109:2666 - MY.NET.2.92:27374 SYN \*\*S\*\*\*\*\* Jun 20 18:07:09 211.53.209.109:2666 - MY.NET.2.97:27374 SYN \*\*S\*\*\*\*\* Jun 20 18:07:09 211.53.209.109:2666 - MY.NET.1.70:27374 SYN \*\*S\*\*\*\*\* Jun 20 18:07:09 211.53.209.109:2666 - MY.NET.1.75:27374 SYN \*\*S\*\*\*\*\*

#### **Analysis**

Attacker starts a network scan starting from my.net.1.5 to my.net.254.100. This scan goes on for four seconds, which seems like a very short amount of time to scan all of these hosts. The target port is 27374. The Subseven Trojan Horse is located on 27374.

#### **Scan**

Jun 20 20:02:28 24.23.36.24:1160 -> MY.NET.217.18:2729 NOACK 21SF\*P\*\* RESERVEDBITS Jun 20 20:20:33 24.129.121.217:6699 -> MY.NET.217.158:2493 INVALIDACK 21\*FRPAU RESERVEDBITS

Jun 20 20:27:17 24.23.36.24:1160 -> MY.NET.217.18:2729 NULL \*\*\*\*\*\*\*\* Jun 20 20:33:57 24.9.56.208:4966 -> MY.NET.94.1:27374 SYN \*\*S\*\*\*\*\* Jun 20 20:33:57 24.9.56.208:4967 -> MY.NET.94.2:27374 SYN \*\*S\*\*\*\*\*

#### **Analysis**

At 20:02:28, the IP address 24.23.36.24, starts into the trace and is sending null TCP flags to my.net.217.18 at a known Trojan port TCIM control. After this 24.23.36.24 starts scanning the network for SubSevan clients. Trace located below:

24.9.56.208:1040 - MY.NET.94.50:27374 SYN \*\*S\*\*\*\*\* Jun 20 20:33:58 24.9.56.208:1043 -Jun 20 20:33:58 24.9.56.208:4990 - MY.NET.94.25:27374 SYN \*\*S\*\*\*\*\* Jun 20 20:33:58 24.9.56.208:4991 - MY.NET.94.26:27374 SYN \*\*S\*\*\*\*\* Jun 20 20:33:58 24.9.56.208:4993 - MY.NET.94.28:27374 SYN \*\*S\*\*\*\*\* Jun 20 20:33:58 24.9.56.208:1035 - MY.NET.94.45:27374 SYN \*\*S\*\*\*\*\* Jun 20 20:33:58 24.9.56.208:1036 - MY.NET.94.46:27374 SYN \*\*S\*\*\*\*\* Jun 20 20:33:58 MY.NET.94.53:27374 SYN \*\*S\*\*\*\*\* Jun 20 20:33:58 24.9.56.208:1044 - MY.NET.94.54:27374 SYN \*\*S\*\*\*\*\* Jun 20 20:34:00 24.9.56.208:4985 - MY.NET.94.20:27374 SYN \*\*S\*\*\*\*\* Jun 20 20:34:01 24.9.56.208:4999 - MY.NET.94.34:27374 SYN \*\*S\*\*\*\*\* Jun 20 20:34:01 24.9.56.208:1051 - MY.NET.94.61:27374 SYN \*\*S\*\*\*\*\* Jun 20 20:34:01 24.9.56.208:1065 - MY.NET.94.75:27374 SYN

\*\*S\*\*\*\*\* Jun 20 20:34:01 24.9.56.208:1067 - MY.NET.94.77:27374 SYN \*\*S\*\*\*\*\* Jun 20 20:34:01 24.9.56.208:1068 - MY.NET.94.78:27374 SYN \*\*S\*\*\*\*\* Jun 20 20:34:01 24.9.56.208:1069 - MY.NET.94.79:27374 SYN \*\*S\*\*\*\*\* Jun 20 20:34:01 24.9.56.208:1083 - MY.NET.94.93:27374 SYN \*\*S\*\*\*\*\* Jun 20 20:34:01 24.9.56.208:1086 - MY.NET.94.96:27374 SYN \*\*S\*\*\*\*\* Jun 20 20:34:01 24.9.56.208:1088 - MY.NET.94.98:27374 SYN \*\*S\*\*\*\*\* Jun 20 20:34:02 24.9.56.208:1100 - MY.NET.94.110:27374 SYN \*\*S\*\*\*\*\* Jun 20 20:34:02 24.9.56.208:1102 - MY.NET.94.112:27374 SYN \*\*S\*\*\*\*\* Jun 20 20:34:02 24.9.56.208:1103 - MY.NET.94.113:27374 SYN \*\*S\*\*\*\*\* Jun 20 20:34:04 24.9.56.208:1088 - MY.NET.94.98:27374 SYN \*\*S\*\*\*\*\* Jun 20 20:34:04 24.9.56.208:1098 - MY.NET.94.108:27374 SYN \*\*S\*\*\*\*\* Jun 20 20:34:04 24.9.56.208:1108 - MY.NET.94.118:27374 SYN \*\*S\*\*\*\*\*

#### **Correlation:**

FTP Vulnerabilities are listed at the CERT Advisory and CVE web sites: http://www.cert.org/advisories/CA-99-02-Trojan-Horses.html

#### **Evidence of active targeting:**

Evidence of active targeting:<br>There seems to have been constant scans of the network and TCP and UDP scans.

**Defensive recommendations:**

Block all traffic going to unserved ports on the Firewall. To reduce the risk of Trojan exploits.

## **GCIA DC, Assignment 4**

The information below was obtained from the web site: http://www.sans.org/giac.htm from the dates January 2000 to August 2000.

## Top Ten Detects of Laurie@edu:

## 1. RPC / Portmapper

**EXECUTE:**<br> **PERIMPLE 20.26.308 - AN NET 94.98.27374 SYN \*\*5\*** 34.27374 5YN \*\*5\*<br>
20.26.2008 1088 - MY NET 94.98.27374 SYN \*\*5\*\*\*\* Jun 20.20.34.04.24.9-56.2008:10<br> **EXECUTE:**<br> **EXECUTE:**<br> **EXECUTE:**<br> **EXECUTE:**<br> **EXECUTE:** UDP TTL:49 TOS:0x0 ID:5531 [\*\*] RPC - portmap-request-mountd [\*\*]  $02/22 - 15:03:33.149576 212.25.118.45:633 \rightarrow x.x.x.x:111$ UDP TTL:49 TOS:0x0 ID:5493 Len: 64 39 BE 43 FB 00 00 00 00 00 00 00 02 00 01 86 A0 9.C............. 00 00 00 02 00 00 00 03 00 00 00 00 00 00 00 00 ................ 00 00 00 00 00 00 00 00 00 01 86 A5 00 00 00 01 ................ 00 00 00 11 00 00 00 00 ........ [\*\*] RPC - portmap-request-mountd [\*\*]  $02/22 - 15:03:38.142567 212.25.118.45:633 \rightarrow x.x.x.x:111$ Len: 64 39 BE 43 FB 00 00 00 00 00 00 00 02 00 01 86 A0 9.C.............

00 00 00 02 00 00 00 03 00 00 00 00 00 00 00 00 ................ 00 00 00 00 00 00 00 00 00 01 86 A5 00 00 00 01 ................ 00 00 00 11 00 00 00 00 ........

Jul 5 10:43:50 203.197.144.142:111 -> a.b.e.47:111 SYNFIN \*\*SF\*\*\*\* Jul 5 10:43:50 203.197.144.142:111 -> a.b.e.63:111 SYNFIN \*\*SF\*\*\*\* Jul 5 10:43:50 203.197.144.142:111 -> a.b.e.68:111 SYNFIN \*\*SF\*\*\*\* Jul 5 10:43:50 203.197.144.142:111 -> a.b.e.88:111 SYNFIN \*\*SF\*\*\*\* Jul 5 10:43:50 203.197.144.142:111 -> a.b.e.91:111 SYNFIN \*\*SF\*\*\*\* Jul 5 10:43:50 203.197.144.142:111 -> a.b.e.97:111 SYNFIN \*\*SF\*\*\*\*

```
Jun 20 04:15:41 dns1 snort[488133]: RPC Info Query:
  210.145.109.162:910 -> z.y.w.34:111
Jun 20 04:16:13 dns2 snort[15799]: RPC Info Query: 
  210.145.109.162:943 -> z.y.w.66:111
Jun 20 04:16:44 dns3 snort[565]: RPC Info Query: 
  210.145.109.162:977 -> z.y.w.98:111
Jun 27 00:56:08 dns2 snort[336]: RPC Info Query: 
 210.145.109.162:791 \rightarrow z.y.w.66:111
```
## 2. DNS

43.50 203.127.144.142.111 -> a.b.e.63.111 SYNFIN \* 51<br>43.50 203.197.144.142.111 -> a.b.e.63.111 SYNFIN \*\*SF\*\*\*<br>43.50 203.197.144.142:111 -> a.b.e.63.111 SYNFIN \*\*SF\*\*\*\*<br>43.50 203.197.144.142:111 -> a.b.e.88.111 SYNFIN \*\*SF Jul 25 06:30:34 200.241.187.2:4520 -> a.b.c.31:53 SYN \*\*S\*\*\*\*\* Jul 25 06:30:34 200.241.187.2:4522 -> a.b.c.33:53 SYN \*\*S\*\*\*\*\* Jul 25 06:30:34 200.241.187.2:4539 -> a.b.c.50:53 SYN \*\*S\*\*\*\*\* Jul 25 06:30:34 200.241.187.2:4540 -> a.b.c.51:53 SYN \*\*S\*\*\*\*\* Jul 25 06:30:34 200.241.187.2:4551 -> a.b.c.62:53 SYN \*\*S\*\*\*\*\* Jul 25 06:30:34 200.241.187.2:4714 -> a.b.c.225:53 SYN \*\*S\*\*\*\*\* Jul 25 06:30:36 200.241.187.2:4724 -> a.b.c.235:53 SYN \*\*S\*\*\*\*\*

```
193.173.174.119:53 \rightarrow z.y.x.98:53Jul 9 14:22:21 hostj snort[4594]: SCAN-SYN FIN: 
 193.173.174.119:53 \rightarrow z.y.x.66:53Jul 9 14:22:12 hostm snort[15604]: spp_portscan: 
  PORTSCAN DETECTED from 193.173.174.119
Jul 9 14:22:12 hostm snort[15604]: SCAN-SYN FIN: 
Jul 9 14:22:13 hostm snort[15604]: IDS277 - NAMED Iquery Probe: 
 193.173.174.119:1583 \rightarrow z.y.x.98:53Jul 9 14:22:13 hostm snort[15604]: MISC-DNS-version-query:
```
193.173.174.119:1583 -> z.y.x.98:53

Aug 4 22:38:06 hostma Connection attempt to UDP z.y.x.28:53 from 24.15.0.21:1205 Aug 4 22:38:07 hostma snort[2517]: MISC-DNS-version-query:  $24.15.0.21:1205 \rightarrow Z.Y.X.28:53$ Aug 4 22:58:03 hostma Connection attempt to TCP z.y.x.28:53 from 24.13.199.150:1437 Aug 4 22:58:06 hostma Connection attempt to TCP z.y.x.28:53 from 24.13.199.150:1437

Aug 4 22:38:10 hostma snort[2517]: MISC-DNS-version-query:

 $24.15.0.21:1205 \rightarrow z.y.x.241:53$ 

3. FTP Connection Attempts

**Example 10**<br> **CALCOS -> Expansion and Solution**<br> **COSET 11205** -> Expansion attempt to TCP z.y.x.28:53<br> **COSET 13.199.150:1437**<br> **COSET 13.199.150:1437**<br> **COSET 12.2003** -> 2.y.x.241:53<br> **COSET 12.205** -> 2.y.x.241:53<br> **C** Jul 30 06:49:19 hosth inetd[45649]: refused connection from 203.233.199.252, service ftpd (tcp) Jul 30 06:49:19 hostmv /kernel: Connection attempt to TCP a.b.f.167:21 from 203.233.199.252:2284 Jul 30 06:50:09 hostda in.ftpd[18574]: refused connect from 203.233.199.252 Jul 30 06:50:09 hostdo in.ftpd[28904]: refused connect from 203.233.199.252

Jul 18 22:47:52 hostz ftpd[28908]: refused connect from 149.112.77.46 Jul 18 22:54:29 hosts ftpd[29936]: refused connect from 149.112.77.46 Jul 18 23:04:33 hostba in.ftpd[15324]: refused connect from 149.112.77.46 Jul 19 02:32:35 hostki in.ftpd[7983]: refused connect from 149.112.77.46

Jul 15 20:30:58 hostma ftpd[3063]: Jul 15 20:29:17 hostda in.ftpd[8752]: refused connect from r43h109.res.gatech.edu Jul 15 20:29:59 hostdo in.ftpd[6976]: refused connect from r43h109.res.gatech.edu Jul 15 20:30:12 hosth inetd[8095]: refused connection from r43h109.res.gatech.edu, service ftpd (tcp) connect from r43h109.res.gatech.edu Jul 15 20:32:59 hostl proftpd[7049] hostl (r43h109.res.gatech.edu[128.61.43.109]): connected - local : a.b.c.159:21

## 4. Telnet Connection Attempts

Jul 25 15:07:49 hostmf /kernel: Connection attempt to

TCP a.b.f.167:23 from 210.104.214.125:4148

Jul 25 15:08:21 hostl in.telnetd[29528]: [ID 947420 daemon.warning]

refused connect from 210.104.214.125

Jul 25 15:08:22 hostci in.telnetd[19119]:

refused connect from 210.104.214.125

Jul 25 15:08:23 hostda in.telnetd[9032]:

refused connect from  $210.104.214.125$ 

Jul 12 00:43:59 hosty telnetd[19105]: refused connect from ppp30.doylestown.pil.net Jul 12 00:45:32 hostj in.telnetd[14719]: refused connect from ppp30.doylestown.pil.net Jul 12 00:47:14 hostm in.telnetd[26216]: refused connect from ppp30.doylestown.pil.net

**EXALUS INSTED INCREMENT (2000)**  $\text{L10}$   $\text{L25}$  form 210.104.214.125 form 210.104.214.125 = 1602, and 2000 - 2011 (14.214.125)<br>
connect from 210.104.214.125<br>
connect from 210.104.214.125<br>
connect from 210.104.214.125 Jun 27 20:33:38, Jun 27 23:10:05 Jun 28 21:46:31 dns3 in.telnetd[2788]: refused connect from server.hatada.to Jun 28 23:40:13 dns3 in.telnetd[3021]: refused connect from server.hatada.to Jun 28 23:40:20 dns1 telnetd[189993]: refused connect from server.hatada.to

5. FTP Scans

Aug 3 08:18:14 hosty snort[87735]: SCAN-SYN FIN: 212.177.241.85:21 -> z.y.w.34:21 Aug 3 08:18:58 hosty snort[87735]: SCAN-SYN FIN: 212.177.241.85:21 -> z.y.w.34:21

\*\*SF\*\*\*\* Seq: 0x6D1EAE3E Ack: 0x617F3500 Win: 0x404 [\*\*] SCAN-SYN FIN [\*\*] 08/03-12:15:03.430616 206.78.1.18:21 -> z.y.w.34:21 TCP TTL:26 TOS:0x0 ID:39426 Aug 3 12:15:03 hostmi snort[314]: SCAN-SYN FIN: 206.78.1.18:21 -> z.y.w.98:21

------ [\*\*] SCAN-SYN FIN [\*\*] 08/03-12:15:03.408903 206.78.1.18:21 -> z.y.w.98:21 TCP TTL:27 TOS:0x0 ID:39426 \*\*SF\*\*\*\* Seq: 0x6D1EAE3E Ack: 0x617F3500 Win: 0x404 00 00 00 00 00 00 ......

**© SANS Institute 2000 - 2002, Author retains full rights.** Key fingerprint = AF19 FA27 2F94 998D FDB5 DE3D F8B5 06E4 A169 4E46 00 00 00 00 00 00 ......  $F^{*}$ ] SCAN-SYN FIN  $F^{*}$ ] 07/29-13:06:26.989665 208.50.27.150:21 -> z.y.w.98:21 TCP TTL:26 TOS:0x0 ID:39426 \*\*SF\*\*\*\* Seq: 0x34670B6B Ack: 0x443576B5 Win: 0x404

[\*\*] SCAN-SYN FIN [\*\*] 07/29-17:50:47.555089 208.50.27.150:21 -> z.y.w.98:21 TCP TTL:26 TOS:0x0 ID:39426 \*\*SF\*\*\*\* Seq: 0x1CF4E7EC Ack: 0x426F167F Win: 0x404 00 00 00 00 00 00 ......

6. Telnet Scans

[\*\*] SCAN-SYN FIN [\*\*] 07/29-12:57:20.204213 212.160.132.58:23 -> z.y.w.66:23 TCP TTL:23 TOS:0x0 ID:39426 \*\*SF\*\*\*\* Seq: 0x63260566 Ack: 0x27E158F6 Win: 0x404 00 00 00 00 00 00 ...... --------

Jul 29 12:57:21 hostmi snort[15604]: SCAN-SYN FIN:  $212.160.132.58:23 \rightarrow Z.V.W.98:23$ 

Jul 25 15:08:20 210.104.214.125:3249 -> a.b.c.33:23 SYN \*\*S\*\*\*\*\* Jul 25 15:08:20 210.104.214.125:3317 -> a.b.c.101:23 SYN \*\*S\*\*\*\*\* Jul 25 15:08:20 210.104.214.125:3333 -> a.b.c.117:23 SYN \*\*S\*\*\*\*\* Jul 25 15:08:20 210.104.214.125:3337 -> a.b.c.121:23 SYN \*\*S\*\*\*\*\*

Jul 17 13:09:03 hostka snort[20224]: IDS027 - SCAN-FIN: 213.8.203.144:47850 -> a.b.e.48:23 Jul 17 13:09:04 hostka snort[20224]: IDS027 - SCAN-FIN: 213.8.203.144:47850 -> a.b.e.66:23

```
Jul 17 13:09:05 hostka snort[20224]: IDS027 - SCAN-FIN: 
  213.8.203.144:47850 -> a.b.e.79:23
Jul 17 13:09:05 hostka snort[20224]: IDS027 - SCAN-FIN:
```
## 7. WinGate Scans

Aug 9 02:02:13 hostma portsentry[11406]: attackalert: Aug 9 02:02:02 hostma snort[2517]: MISC-WinGate-1080-Attempt: 151.197.10.114:3198 -> z.y.x.14:1080 Aug 9 02:02:13 hostma snort[2517]: MISC-WinGate-1080-Attempt: 151.197.10.114:3212 -> z.y.x.28:1080 Connect from host: adsl-151-197-10-114.bellatlantic.net/151.197.10.114 to TCP port: 1080 Aug 9 02:04:57 hostma snort[2517]: MISC-WinGate-1080-Attempt: 151.197.10.114:3373 -> z.y.x.189:1080

**Cate Scans**<br>
2.02:02 hostma snort[2517]: MISC-WinGate-1080-Attempt:<br>
7.10.114:3198 -> z.y.x.14:1080<br>
2.02:13 hostma snort[2517]: MISC-WinGate-1080-Attempt:<br>
2.02:13 hostma snort[2517]: MISC-WinGate-1080-Attempt:<br>
7.10.114 [\*\*] MISC-WinGate-1080-Attempt [\*\*] 08/06-23:19:04.473803 206.172.149.24:3155 -> z.y.w.98:1080 tcp TTL:49 TOS:0x0 ID:46331 DF \*\*S\*\*\*\*\* Seq: 0xE2B16909 Ack: 0x0 Win: 0x3EBC TCP Options => MSS: 1460 SackOK TS: 1058273 0 NOP WS: 0 Aug 6 23:19:05 hosty snort[87735]: MISC-WinGate-1080-Attempt: 206.172.149.24:3156 -> z.y.w.34:1080 Aug 6 23:19:05 hosty portsentry[594]: attackalert: Connect from host: ppp11791.qc.bellglobal.com/206.172.149.24 to TCP port: 1080

Jul 26 22:26:23 hostka snort[20224]: MISC-WinGate-8080-Attempt: 194.87.6.201:3344 -> a.b.c.32:8080

[\*\*] MISC-WinGate-8080-Attempt [\*\*] 07/26-22:26:23.341264 194.87.6.201:3344 -> 128.173.12.32:8080 TCP TTL:110 TOS:0x0 ID:43466 DF \*\*S\*\*\*\*\* Seq: 0x405DB1 Ack: 0x0 Win: 0x2000 TCP Options => MSS: 536 NOP NOP SackOK +++++

Key fingerprint = AF19 FA27 2F94 998D FDB5 DE3D F8B5 06E4 A169 4E46

## 8. Finger Probes

Jul 26 10:17:01 hostmi snort[15604]: FINGER-ProbeNull:

 130.64.1.16:3315 -> z.y.w.98:79 Jul 26 10:17:01 hostmi portsentry[301]: attackalert: Connect from host: emerald.tufts.edu/130.64.1.16 to TCP port: 79

[\*\*] FINGER-ProbeNull [\*\*] 07/24-21:06:39.416067 216.32.78.34:4378 -> z.y.w.66:79 TCP TTL:112 TOS:0x0 ID:22532 DF \*\*\*\*\*PA\* Seq: 0x1DA30D2 Ack: 0xF845A4EA Win: 0x2238 79 61 6F 0D 0A 00 yao...

Connect from host: grace.isc.rit.edu/129.21.3.102 to TCP port: 79 Jun 19 23:05:26 dns1 portsentry[278053]: attackalert: Jun 19 23:05:26 dns1 snort[488133]: FINGER-ProbeNull: 129.21.3.102:2491 -> z.y.w.34:79

9. Ingres Scans and Attempts

Jul 7 18:17:49 210.222.31.100:1524 -> z.y.w.98:1524 SYNFIN \*\*SF\*\*\*\* Jul 7 18:17:53 210.222.31.100:2595 -> z.y.w.98:1524 SYN \*\*S\*\*\*\*\* Jul 7 18:17:59 210.222.31.100:2601 -> z.y.w.98:1524 SYN \*\*S\*\*\*\*\*

[\*\*] default Backdoor access! [\*\*] 06/05-07:54:30.017891 196.36.119.102:20 -> 192.168.0.12:1524 TCP TTL:124 TOS:0x10 ID:9051 DF \*\*S\*\*\*\*\* Seq: 0x4551E8 Ack: 0x0 Win: 0x2000 TCP Options  $\Rightarrow$  MSS: 1460

**CLENT INCTED 12000 - 200200 - 20020 - 20020 - 20020 - 20020 - 20020 - 20020 - 20020 - 20020 - 20020 - 20020 - 20020 - 20020 - 20020 - 20020 - 20020 - 20020 - 20020 - 20020 - 20020 - 20020 - 20020 - 20020 - 20020 - 20020 -**Feb 21 14:26:16 milo portsentry[301]: attackalert: Connect from host: 247-35.siteleader.net/207.211.35.247 to TCP port: 1524 Feb 21 14:26:16 yardbird portsentry[172871]: attackalert: Connect from host: 247-35.siteleader.net/207.211.35.247 to TCP port: 1524

## 10. POP2 Scans

Jul 29 17:52:22 hostmi snort[15604]: SCAN-SYN FIN: 212.177.241.139:109 -> z.y.w.98:109 Jul 29 17:52:30 hostmi snort[15604]: SCAN-SYN FIN:

 212.177.241.139:109 -> z.y.w.98:109 Jul 29 17:53:14 hostmi snort[15604]: SCAN-SYN FIN: 212.177.241.139:109 -> z.y.w.98:109

Jul 5 10:43:50 212.210.111.68:109 -> a.b.c.19:109 SYNFIN \*\*SF\*\*\*\* Jul 5 10:43:50 212.210.111.68:109 -> a.b.c.32:109 SYNFIN \*\*SF\*\*\*\* Jul 5 10:43:50 212.210.111.68:109 -> a.b.c.33:109 SYNFIN \*\*SF\*\*\*\* Jul 5 10:43:50 212.210.111.68:109 -> a.b.c.62:109 SYNFIN \*\*SF\*\*\*\*

Jun 27 18:42:05 139.92.51.119:21 -> z.y.w.98:21 SYNFIN \*\*SF\*\*\*\* Jun 27 18:40:26 139.92.51.119:109 -> z.y.w.98:109 SYNFIN \*\*SF\*\*\*\* Jun 27 18:41:03 139.92.51.119:109 -> z.y.w.98:109 SYNFIN \*\*SF\*\*\*\* Jun 27 18:43:48 139.92.51.119:109 -> z.y.w.98:109 SYNFIN \*\*SF\*\*\*\*

Top Ten Attacker Address Families:

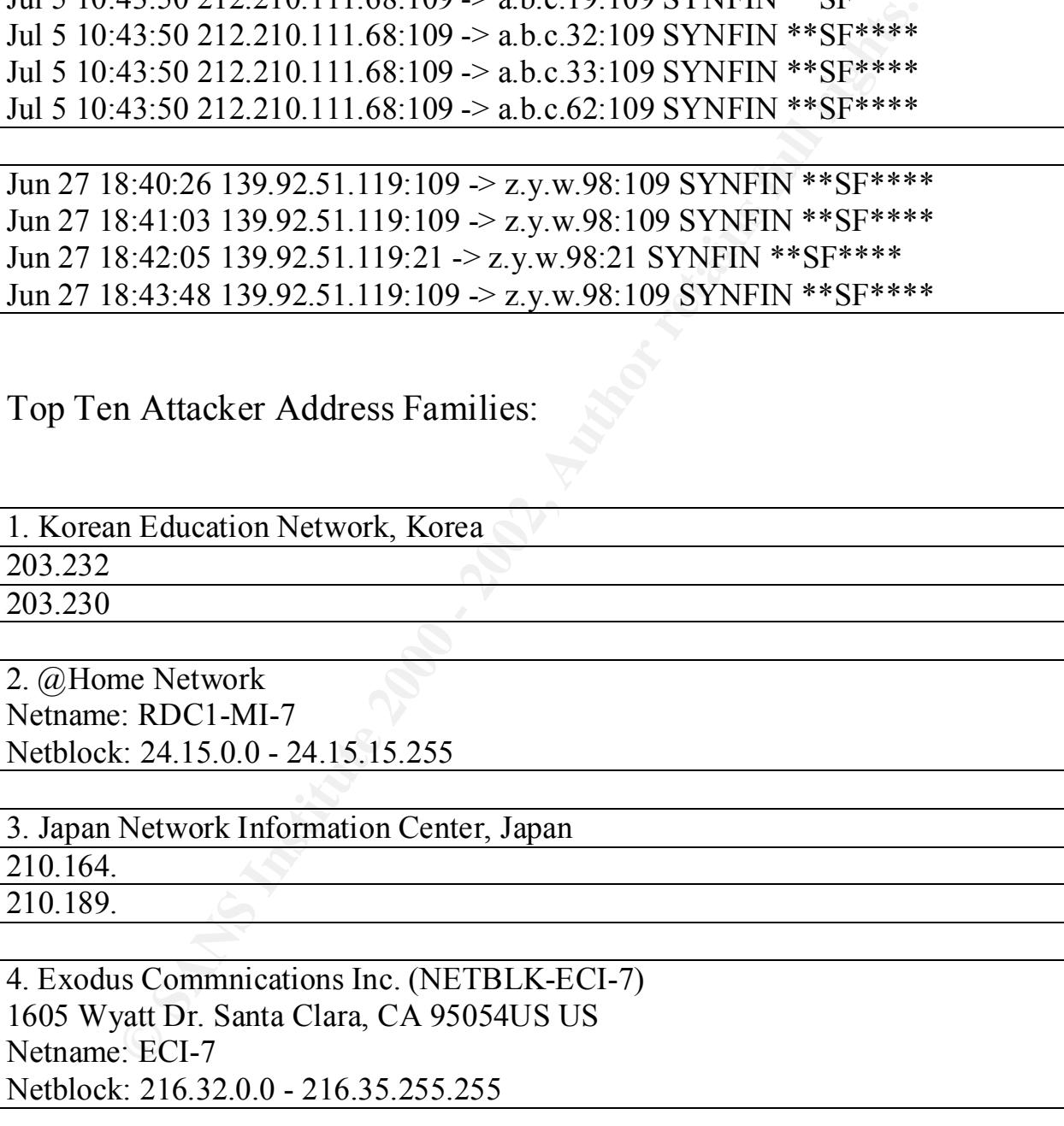

5. AOL, Reston VA, USA

AC8CF850.ipt.aol.com

62.125.10.102

6. Bell Atlantic (NETBLK-BELL-ATLANTIC1)

1880 Campus Commons Drive Reston, VA 20191 Netname: BELL-ATLANTIC1 Netblock: 151.196.0.0 - 151.205.0.0

**© SANS Institute 2000 - 2002, Author retains full rights.** 7. Information Sciences Institute University of Southern California 4676 Admiralty Way, Suite 330 Marina del Rey, CA 90292-6695 US Netname: RESERVED-2 Netblock: 2.0.0.0 - 2.255.255.255

3060 Williams Drive, Suite 601 Fairfax, va 22031 US 8. UUNET Technologies, Inc. (NETBLK-NETBLK-UUNET97DU) Netname: NETBLK-UUNET97DU Netblock: 63.0.0.0 - 63.53.255.255

9. Worldlinx (NETBLK-WORLDLINX-6-B) WorldLinx Telecommunications Inc. 160 Elgin St. Floor 12, CA Netname: WORLDLINX-6-B Netblock: 206.172.62.0 - 206.172.223.0

10. I-2000 INC (NET-I2000-INC) 88 BEECHWOOD AVE EDISON, NY 08837 US Netname: SPRINT-CF29BF Netblock: 207.41.160.0 - 207.41.191.0

## **ISP Load Balancing Detects**

The listed detects below are most likely caused from a load balancing device like F5 Big IP or Cisco Local Director. The device will run traceroutes to find the fastest route to a particular server. Evidence of the traceroutes is shown by the port attempts to port 33434.

 $May_1014.00.30 \text{ units} 2 \text{ min}[1323]$ .  $113113 =$ May 10 10:56:31 dns2 snort[1323]: IDS115 - MISC-Traceroute-UDP: 167.8.29.52:53 -> 198.82.247.66:33434 May 10 14:00:30 dns2 snort[1323]: IDS115 - MISC-Traceroute-UDP: 167.8.29.52:53 -> 198.82.247.66:33434 May 10 14:09:40 dns2 snort[1323]: IDS115 - MISC-Traceroute-UDP: 167.8.29.52:53 -> 198.82.247.66:33434

**Fraceroute-UDP:** 167.8.29.52:53 -> 198.82.247.34:33434<br>
Traceroute-UDP: 167.8.29.52:53 -> 198.82.247.34:33434<br>
15:50:35 dns1 snort[51901]: IDS115 -<br>
Traceroute-UDP: 167.8.29.52:53 -> 198.82.247.34:33434<br>
15:50:36 dns1 sno MISC-Traceroute-UDP: 167.8.29.52:53 -> 198.82.247.34:33434 Key fingerprint = AF19 FA27 2F94 998D FDB5 DE3D F8B5 06E4 A169 4E46 May 10 14:09:43 dns2 snort[1323]: IDS115 - MISC-Traceroute-UDP: 167.8.29.52:53 -> 198.82.247.66:33434 May 10 13:51:31 dns3 snort[3439]: IDS115 - MISC-Traceroute-UDP: 167.8.29.52:53 -> 198.82.247.98:33434 May 11 01:48:03 dns1 snort[51901]: IDS115 - MISC-Traceroute-UDP: 167.8.29.52:53 -> 198.82.247.34:33434 May 10 15:50:35 dns1 snort[51901]: IDS115 - MISC-Traceroute-UDP: 167.8.29.52:53 -> 198.82.247.34:33434 May 10 15:50:36 dns1 snort[51901]: IDS115 - MISC-Traceroute-UDP: 167.8.29.52:53 -> 198.82.247.34:33434 May 10 15:50:38 dns1 snort[51901]: IDS115 - May 10 16:30:48 dns1 snort[51901]: IDS115 - MISC-Traceroute-UDP: 167.8.29.52:53 -> 198.82.247.34:33434 May 10 16:01:29 dns2 snort[1323]: IDS115 - MISC-Traceroute-UDP: 167.8.29.52:53 -> 198.82.247.66:33434 May 10 16:53:11 dns3 snort[3439]: IDS115 - MISC-Traceroute-UDP: 167.8.29.52:53 -> 198.82.247.98:33434 May 10 16:54:01 dns3 snort[3439]: IDS115 - MISC-Traceroute-UDP: 167.8.29.52:53 -> 198.82.247.98:33434 May 10 16:56:06 dns3 snort[3439]: IDS115 - MISC-Traceroute-UDP: 167.8.29.52:53 -> 198.82.247.98:33434 May 10 20:25:20 dns1 snort[51901]: IDS115 - MISC-Traceroute-UDP: 167.8.29.52:53 -> 198.82.247.34:33434 14:11:54.879357 167.8.29.52.53 > my.firewall.com.33434: 2713 FormErr [0q] q: . 0/0/0 (36) [ttl 1] (id 2713) 14:11:55.053428 167.8.29.52.53 > my.firewall.com.33434: 2714 FormErr [0q] q: . 0/0/0 (36) (ttl 2, id 2714) May 10 15:50:35 dns1 snort[51901]: IDS115 - MISC-Traceroute-UDP:  $167.8.29.52:53 \rightarrow z.y.w.34:33434$ May 10 15:50:36 dns1 snort[51901]: IDS115 - MISC-Traceroute-UDP:  $167.8.29.52:53 \rightarrow z.v.w.34:33434$ May 10 15:50:38 dns1 snort[51901]: IDS115 - MISC-Traceroute-UDP: 167.8.29.52:53 -> z.y.w.34:33434

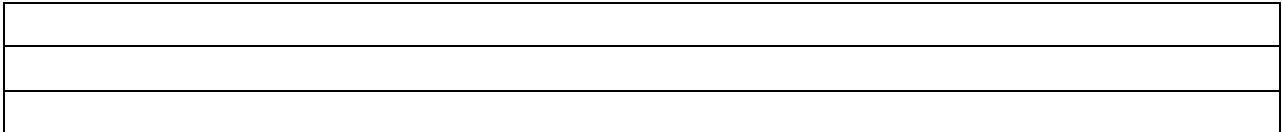

# **Upcoming Training**

# **Click Here to**<br>{ Get CERTIFIED!}

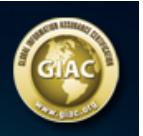

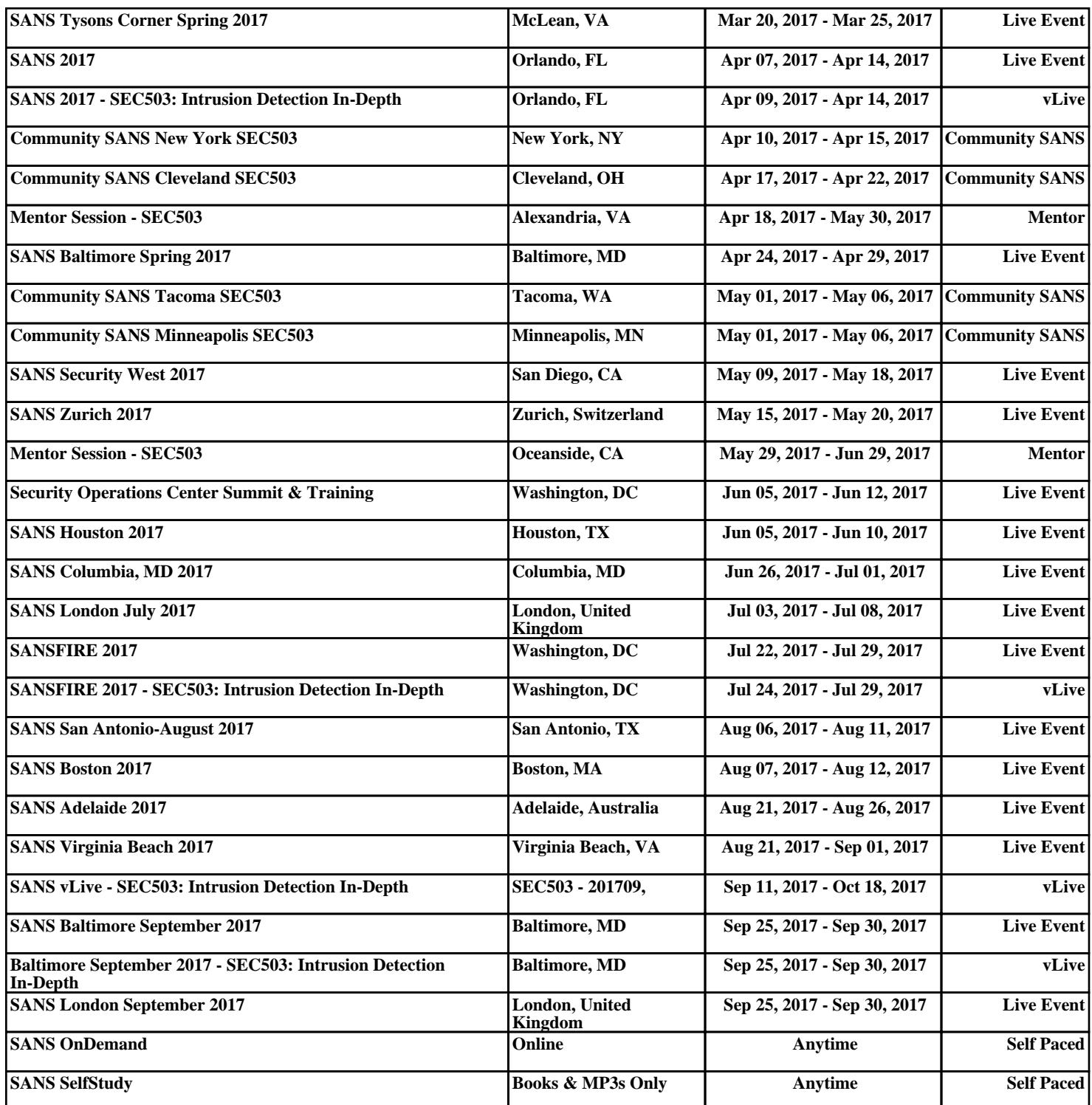